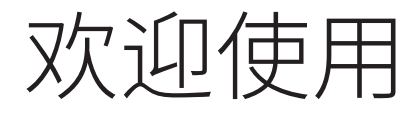

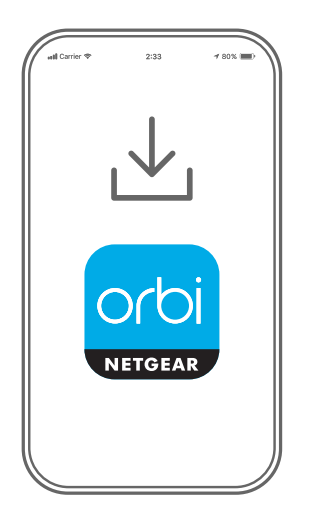

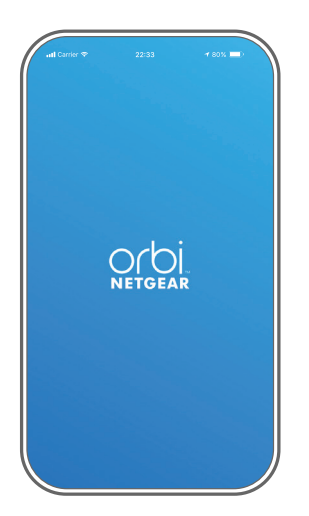

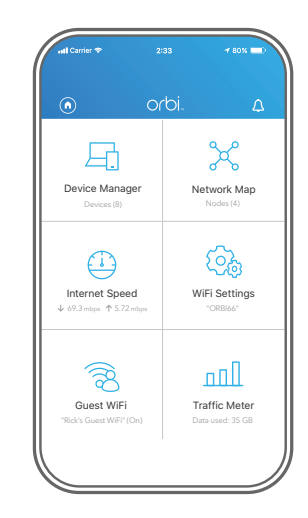

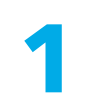

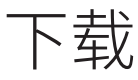

使用手机在 Apple App store 或登录网件中国技 术支持网站下载 Orbi 应用 程序。

**1 2 3**

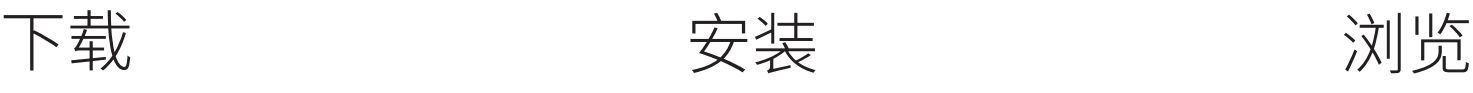

打开 Orbi 应用程序并按照分 步指导说明设置奥秘主机路由 器和分机扩展器。

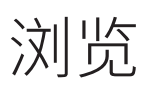

查看可以在 Orbi 应用程序上执 行的操作!运行速度测试,暂 停互联网连接,查看所有联网 设备等。

orbi

# 包装内容

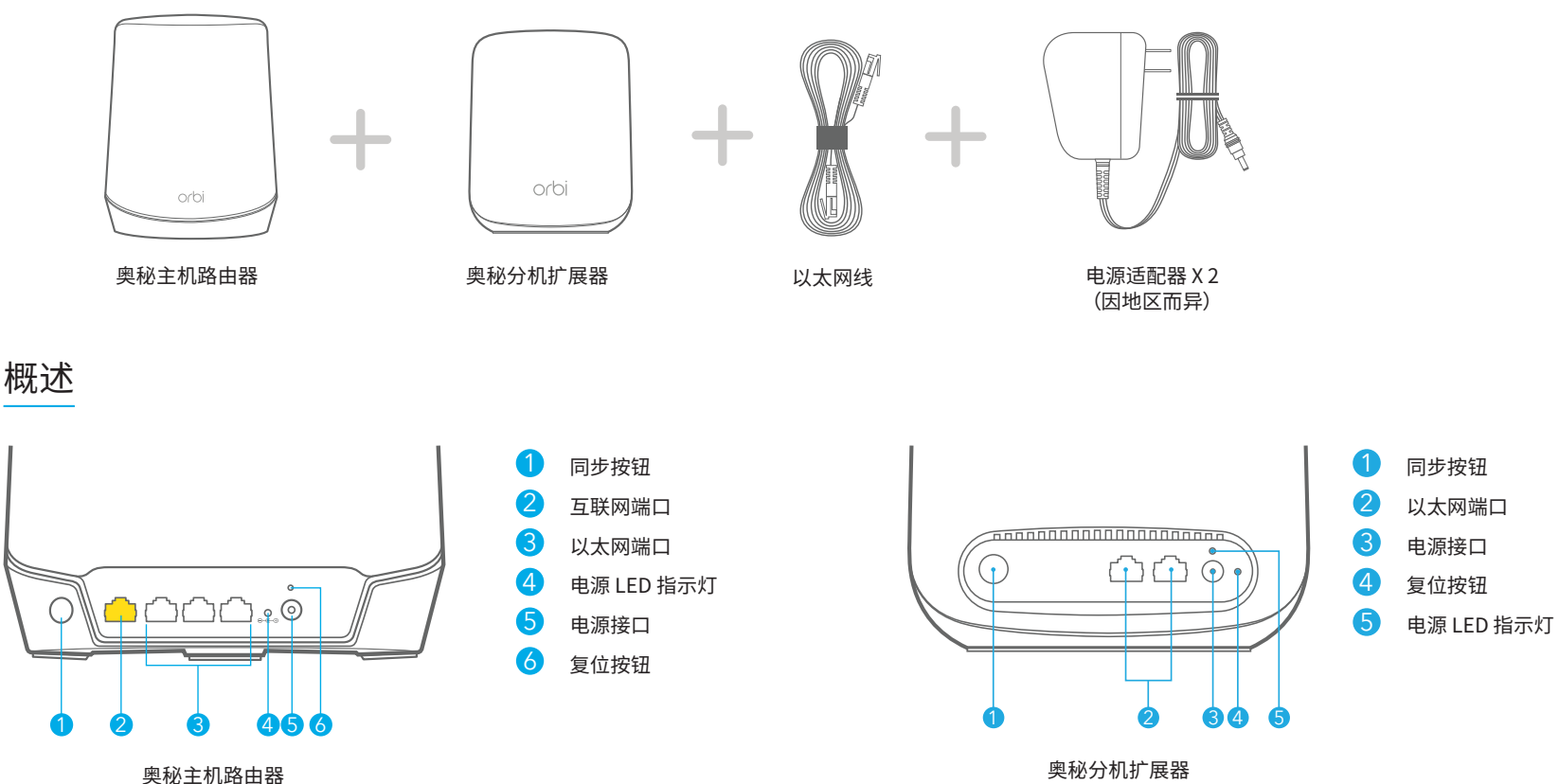

如果您在安装时遇到问题,请尝试以下方法:

- 关闭调制解调器和奥秘主机路由器,并断开它们的连接。重启调制解调器。 将奥秘主机路由器重新连接到调制解调器,然后再次尝试使用 Orbi 应用程序 进行安装。
- 如果仍然无法使用 Orbi 应用程序安装奥秘主机路由器,请使用路由器 Web 界 面手动安装路由器。

请访问 [orbilogin.com](https://orbilogin.com) 以访问路由器 Web 界面。

有关更多信息,请访问 [netgear.com/orbihelp。](http://www.netgear.com/orbihelp)

### **NETGEAR®**

故障诊断

**NETGEAR, Inc.** 350 East Plumeria Drive San Jose, CA 95134, USA © NETGEAR, Inc., NETGEAR 和 NETGEAR 徽标是 NETGEAR (美国网件公司) 的商标。其他非 NETGEAR 商标仅供参考之用。

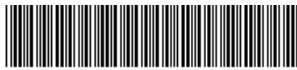

201-29909-01

2022 年 5 月

## 支持和社区

访问<http://support.netgear.cn> 以获得疑难解答并访问最新下载。 您还可以访问我们的 NETGEAR 社区 [community.netgear.com,](https://community.netgear.com/)征得有益的建议。

## 法律法规

有关欧盟符合性声明等合规性信息,请访问 [https://www.netgear.com/cn/about/regulatory/。](https://www.netgear.com/cn/about/regulatory/)

连接电源之前,请查阅法规遵从性文件。

此设备的功能包含连接以太网兼容设备,如桌面式电脑、服务器、笔记本电脑等等, 使互连的设备之间进行计算机通信的能力。